# Menemukan Author ID**Publons**

**WEB OF<br>SCIENCE** 

**REGISTER** 

**LOG IN** 

# Akses pada **https://publons.com** kemudian klik **icon search**

# Track more of your research impact

Your publications, citation metrics, peer reviews and journal editing work, in one place.

publons BROWSE COMMUNITY FAQ Q

**CREATE A PUBLONS PROFILE** 

Waiting for publons.com

#### **Masukkan nama pada kolom pencarian**

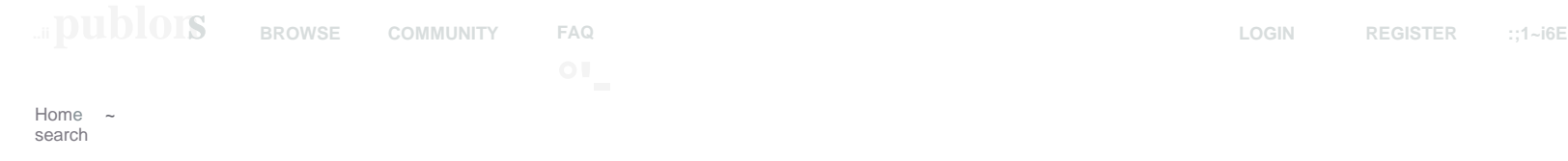

#### **Search Publons**

Enter a ResearcherlD, ORCID iD, DOI, PubMed ID, arXiv ID, or ISSN and we'll try to send you directly to the corresponding record. If you enter an identifier we don't recognize we will try to import it.

To perform a more general search enter a search term (e.g. author name, publication title, journal

name) and we will do our best to find you the records you're interested in.

[ Search or import

### Pilih Nama Researchers yang sesuai

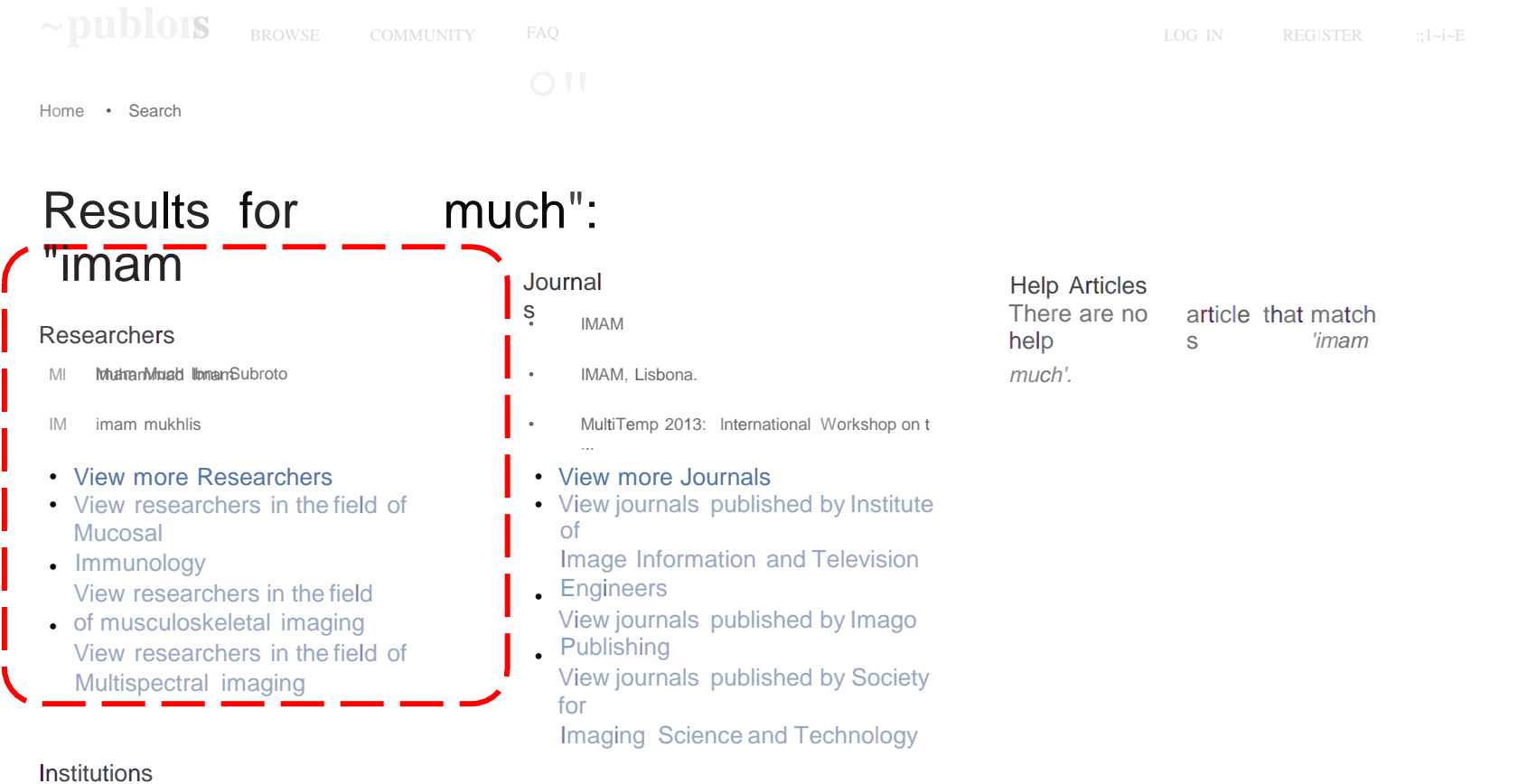

- Biomedical Research Institute of Murcia (IMIB **BS**
- Christian Doppler Laboratory on Multimodal A. CS
- IM Inritut .\_Aunirin .....I n'Inunrtin ....riA ~Anni,.. .... (IUI

**Publon ID berada pada URL**

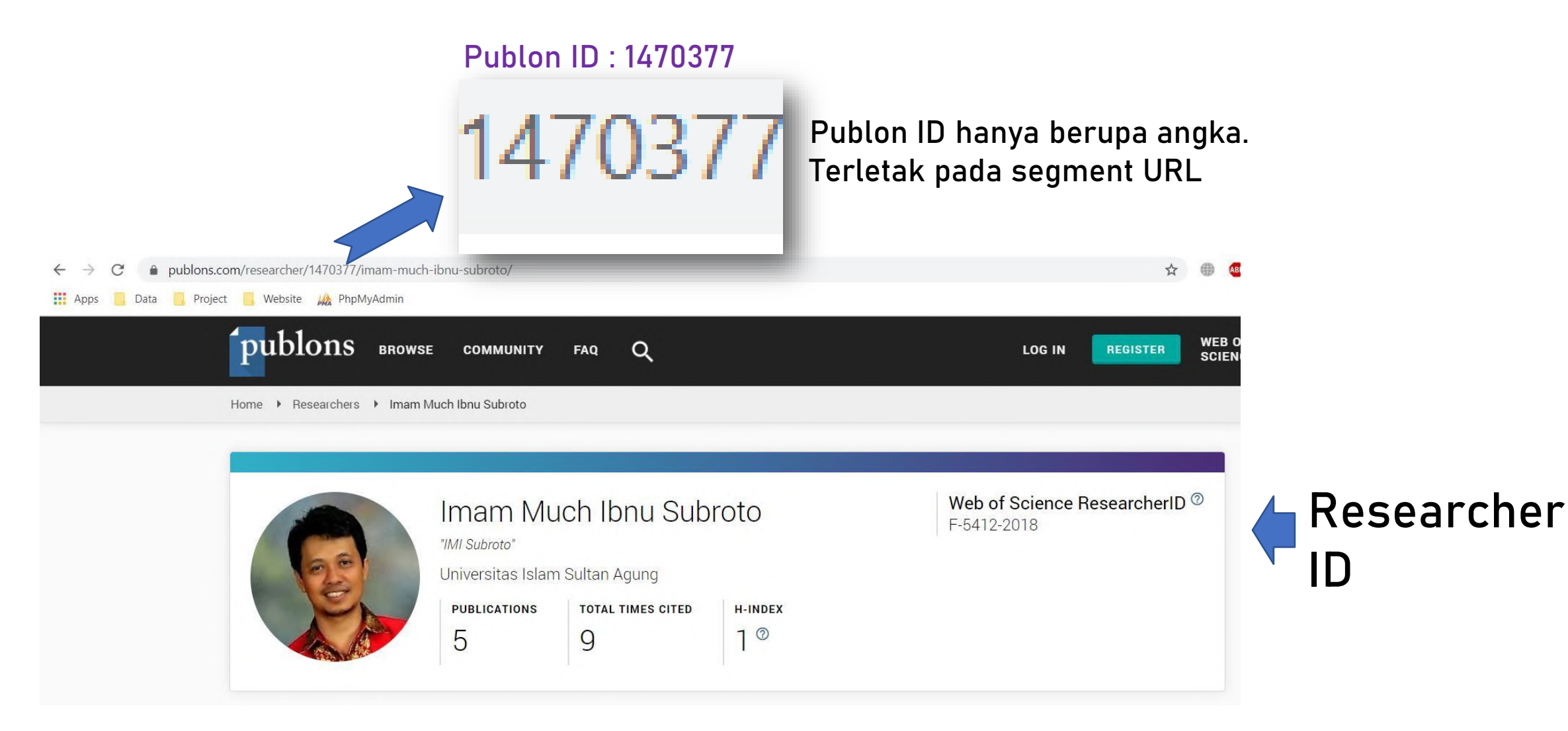

# Belum memiliki Author ID Publons

**WEB OF<br>SCIENCE** 

**REGISTER** 

**LOG IN** 

# Akses pada **https://publons.com** kemudian klik**REGISTER**

# Track more of your research impact

Your publications, citation metrics, peer reviews and journal editing work, in one place.

publons BROWSE COMMUNITY FAQ Q

**CREATE A PUBLONS PROFILE** 

Waiting for publons.com

### Input data diri anda pada form Registrasi

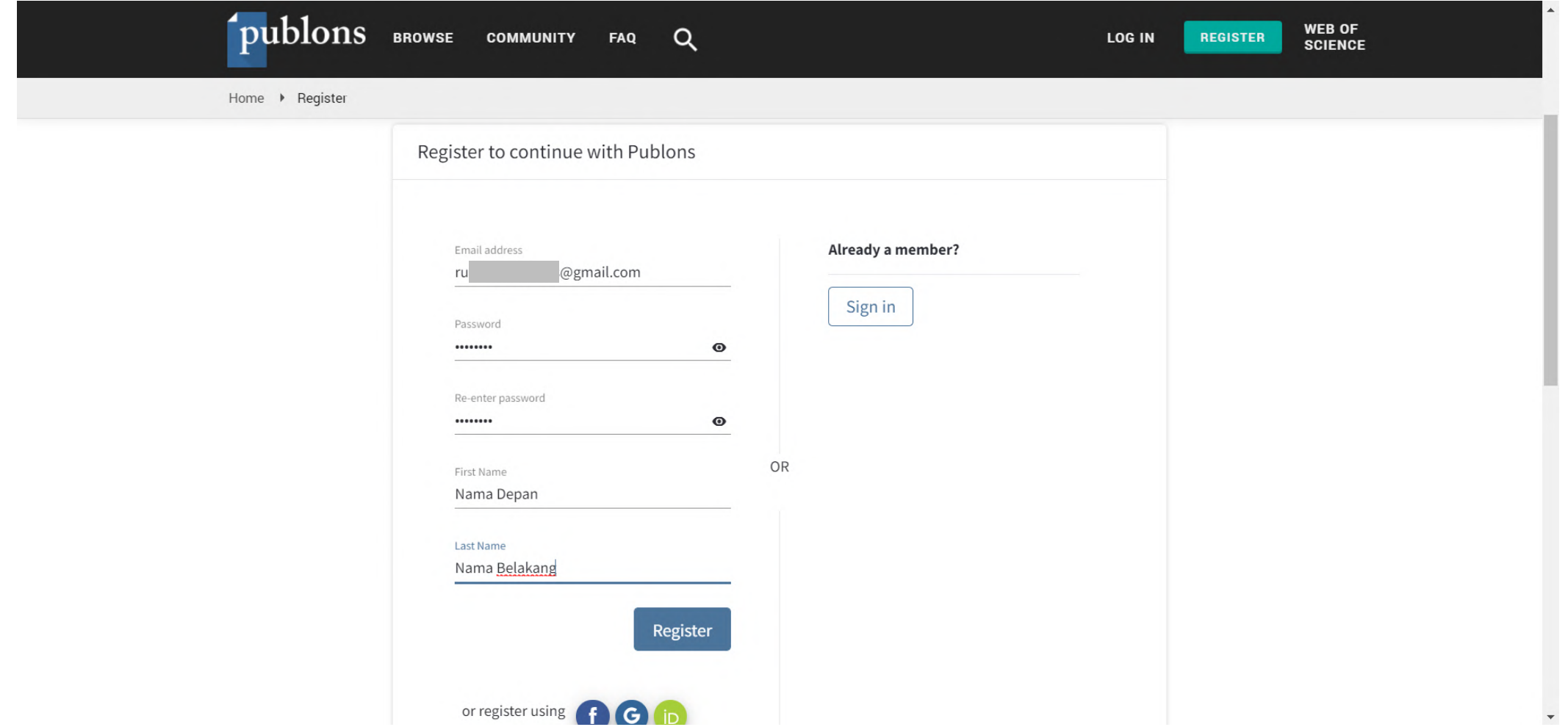

### Aktivasi akun dikirim ke email yang didaftarkan. Periksa email Anda

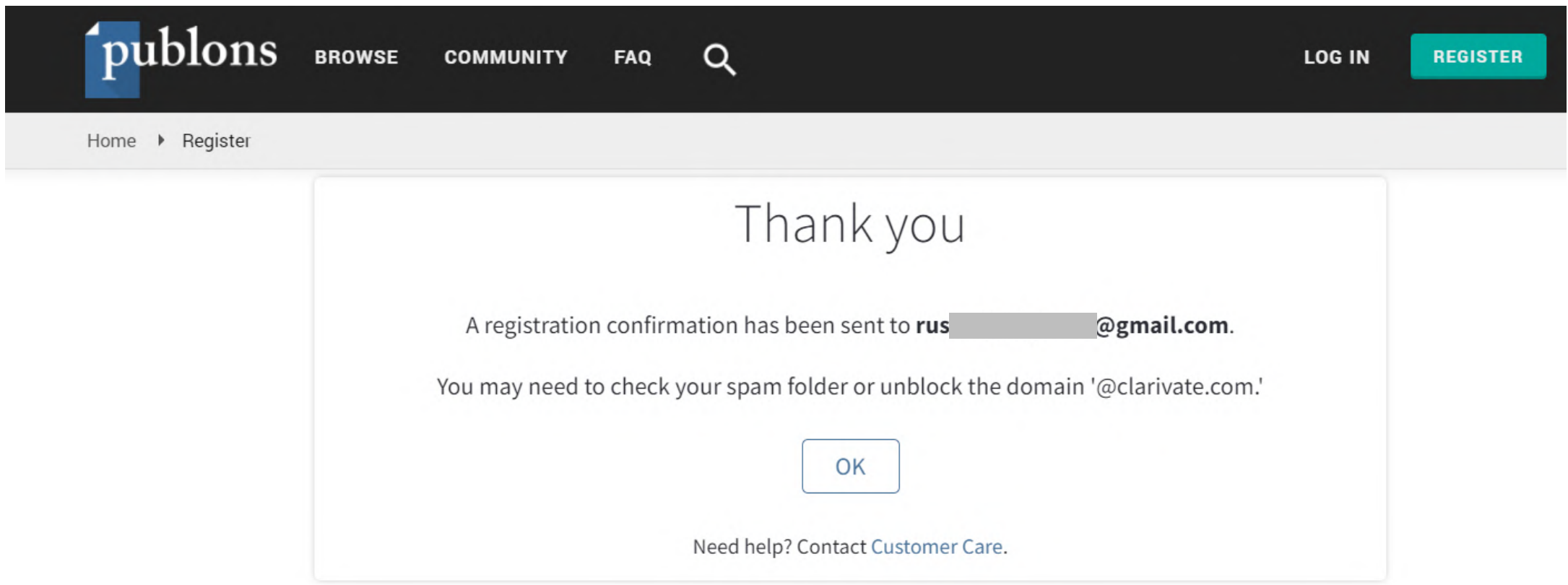

#### Inbox Email. Klik **Click here to activate**

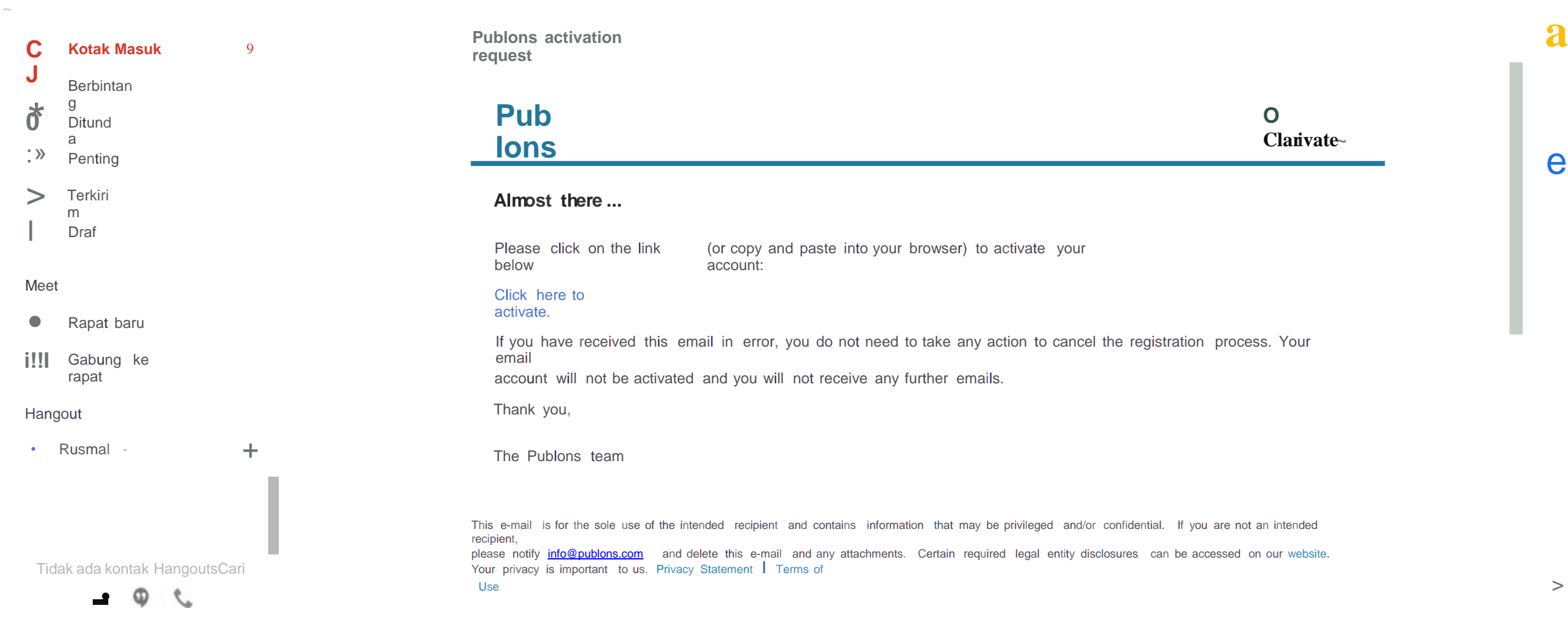

>

Akun telah diaktifkan. Login menggunakan email dan password yang telah di daftarkan sebelumnya

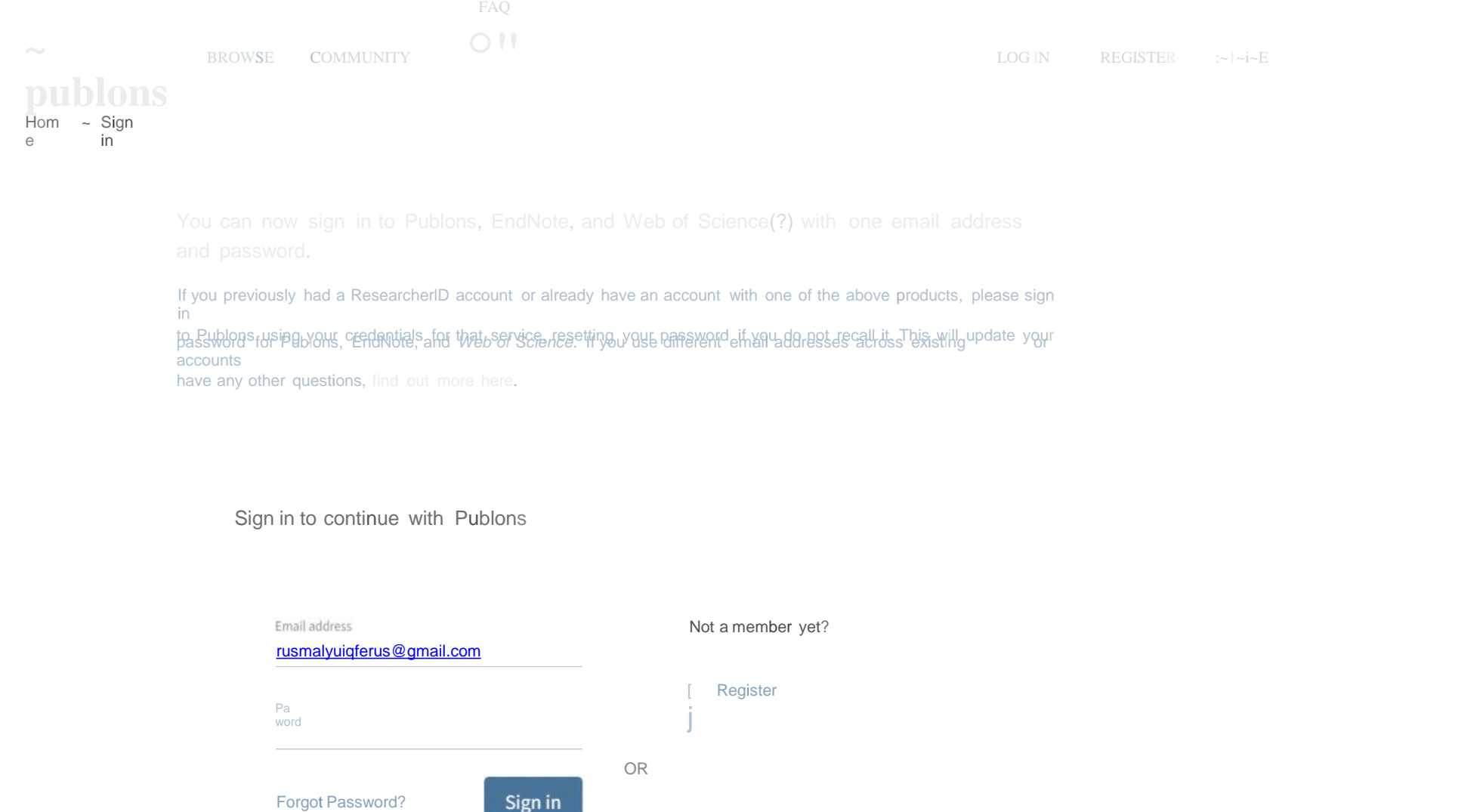

#### **Klik continue**

#### $\bullet\bullet\bullet$

Welcome to Publons! Learn how to show your true research impact with this quick tour.

#### A private to dashbeard ds and municipal

Integrations with Web of Science, ORCID, and academic journals make it easy to import all your publications, citation metrics, peer reviews, and journal editing work in one place.

Use your private dashboard to control what is visible

on your public profile, and monitor the global impact of your work as an author, peer reviewer, and journal editor.

Use this page to control the publications that will display on your public profile, downloadable rel graphs and metrics here on your dashboard. Learn more about your publications on Publices

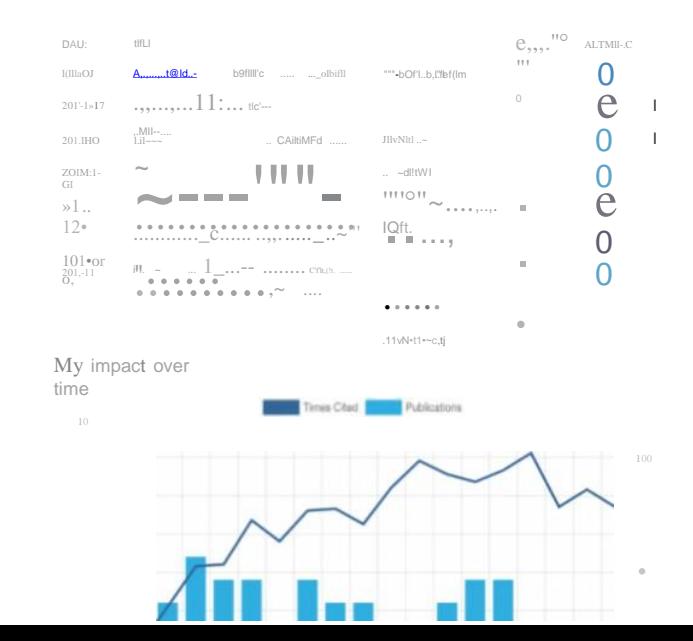

E+M MM

#### **Klik continue**

#### $\bullet$

Learn how to show your true research impact with this quick Welcome to Publons' tour.

#### A complete of your **BIPFERIS** people can trust

 $\mathbf e$ Publons is the only place you can track, verify, and showcase your peer review contributions for all the world's journals (often automatically) -- alongside your publications and Web of Science Core Collection

Your Publons, profile is an easy-to-maintain public<br>citation counts. profile of your expertise and impact built on trusted, industry-leading data and metrics.

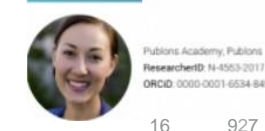

 $S_{-}$ 

searchertD: N-4553-2017 ORCID 0000-0001-6534-8452

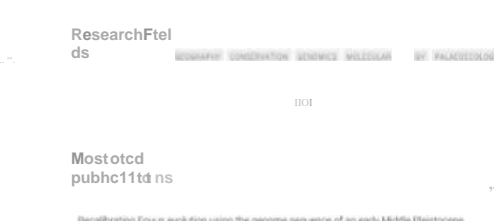

 $reseno$ 

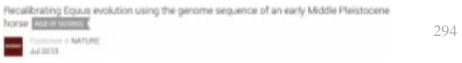

 $12"$  7

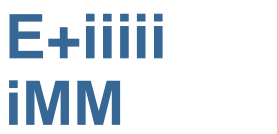

Matthias Lein

Top peer reviewer

ResearcherID: 8-7745-2006

 $\overline{4}$ 

ORCID: 0000-0002-5164-8638 36 1,21 15 190

Senior Lecturer - School of Chemical and Physical Sciences, Victoria University of Welling

#### Klik get started

#### $\bullet\bullet\bullet$

Welcome to Publons! Learn how to show your true research

impact with this quick tour.

#### Demonstrate your impact i funding and promotion  $n$ applications

Customize a verified record of outputs printable, YOUFesearcher th a ava time preparing evaluations

P\Jblons Vt!tofied "publons ROCO CONTINUES ON NOVEMBER 15TH 2018 T,ago **Barros**  $\sim$   $\sim$  $>$   $"1 - 20 - 1$  $\begin{array}{cccccccccc} 0 & 0 & 0 & 0 \end{array}$ Pubhcaoon 10 list  $\frac{1}{2}$  ,  $\frac{1}{2}$  ,  $\frac{1}{2}$  , and the form  $\frac{1}{2}$  $\sim$  $\sim\quad\sim\quad\sim\quad\quad\circ\quad\sim\quad$  $\mathcal{A}^{\mathcal{C}}\colon \mathcal{B}^{\mathcal{C}}\to \mathcal{C}\to \mathcal{C}\to \$  $\mathbf{a}$  $\begin{array}{lll} \cdot & \cdot \text{Ja,ru} \\ \text{a.g.a.a.g.a.g.} \overset{\sim}{\sim} & \cdot \text{...} \qquad \dots \dots \end{array}$  $. , 0, , >\hspace{-1.5mm} \overline{\text{diff}}~~\cdots~~\hspace{-1.5mm}\underline{\qquad }\cdots~~\hspace{-1.5mm}\cdots~~\hspace{-1.5mm}\cdots~~$ **Illinois** controllers and  $\Gamma W$ . ...  $\bullet\text{ \ }{\overset{a}{\bullet}}\text{ \ }{\overset{a}{\bullet}}\text{ \ }{\overset$  $\frac{1}{1-\frac{1}{2}}$  ...  $\frac{1}{2}$  ...  $\frac{1}{2}$  $\begin{array}{ll} \text{\normalsize\textbf{fC}}\text{\normalsize\textbf{u}}\text{\normalsize\textbf{u}}\text{\normalsize\text$ Dec 2012 ACS Chemical Biology

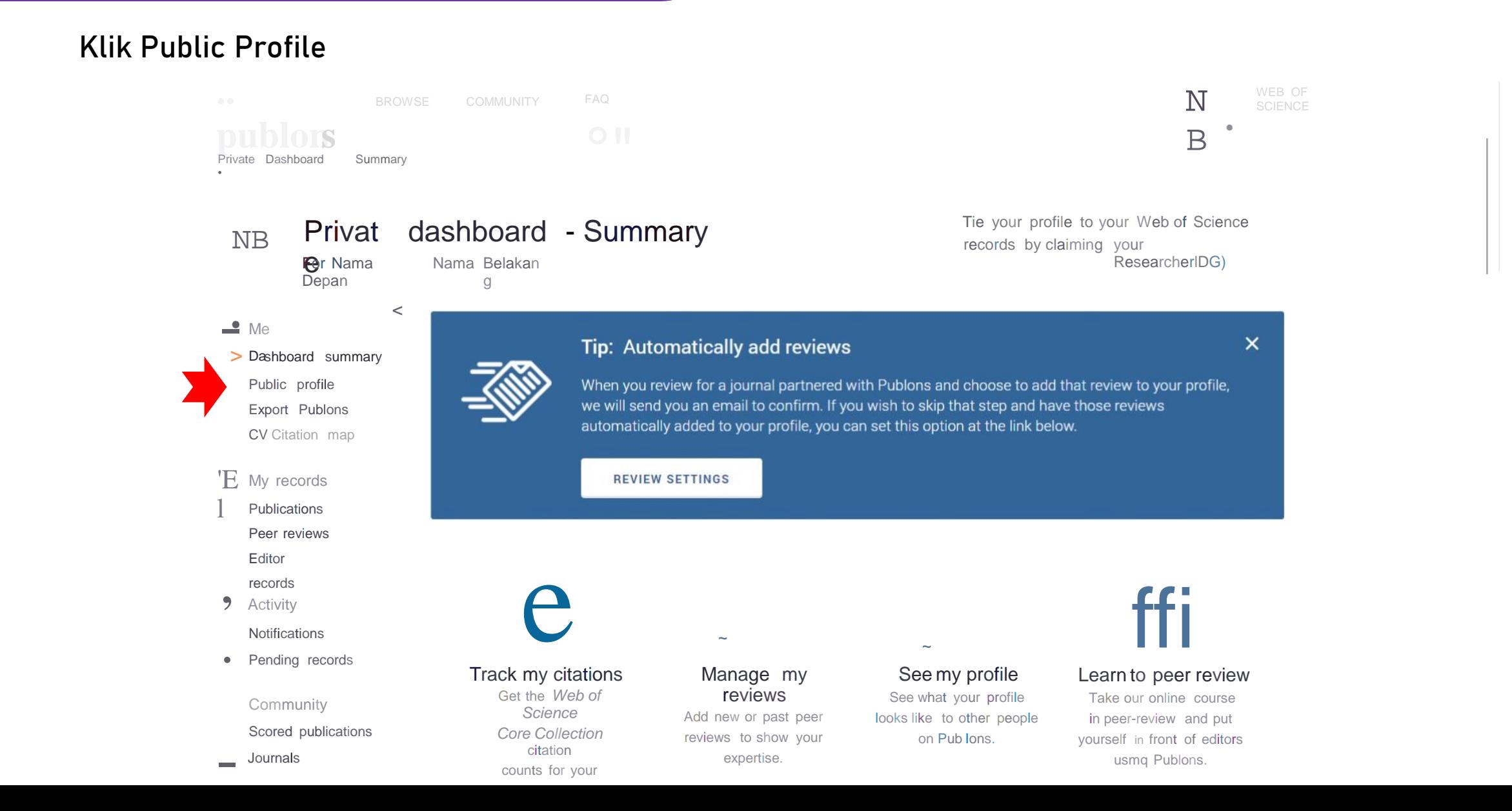

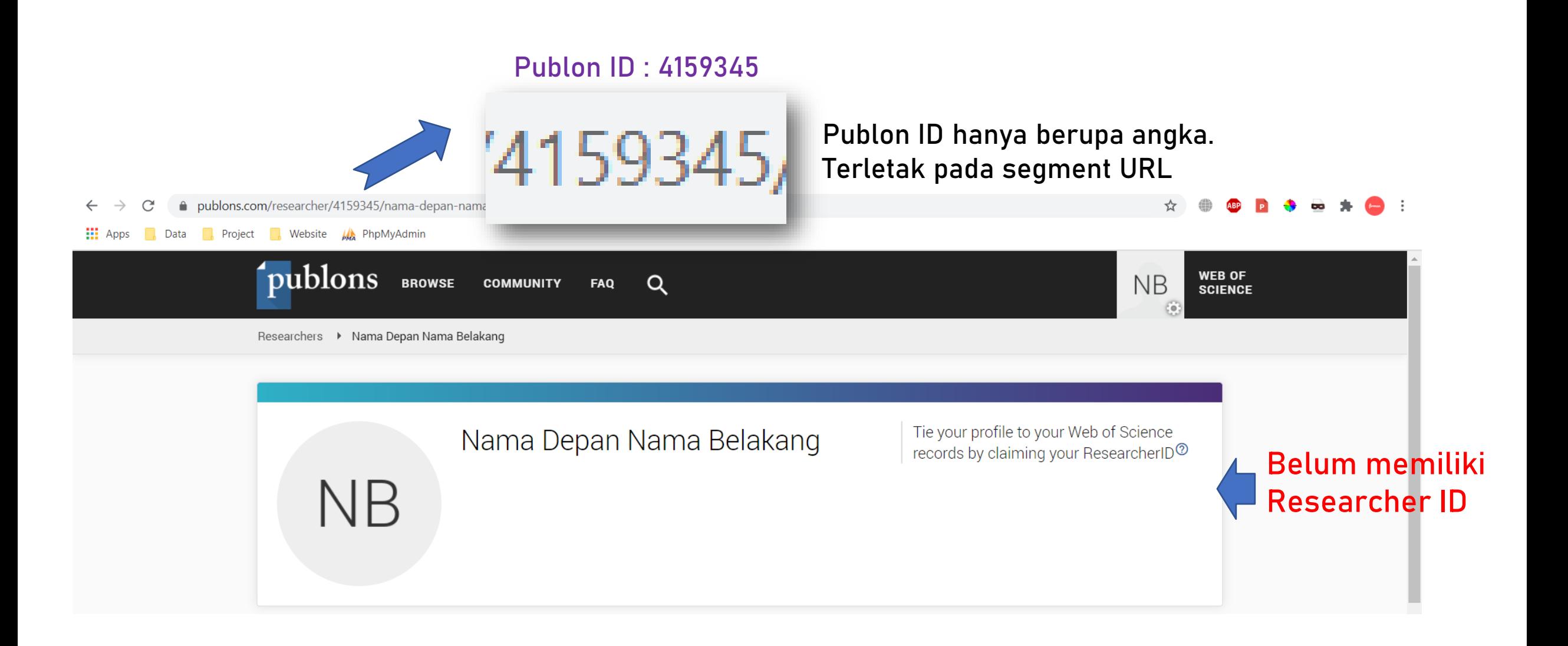